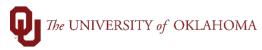

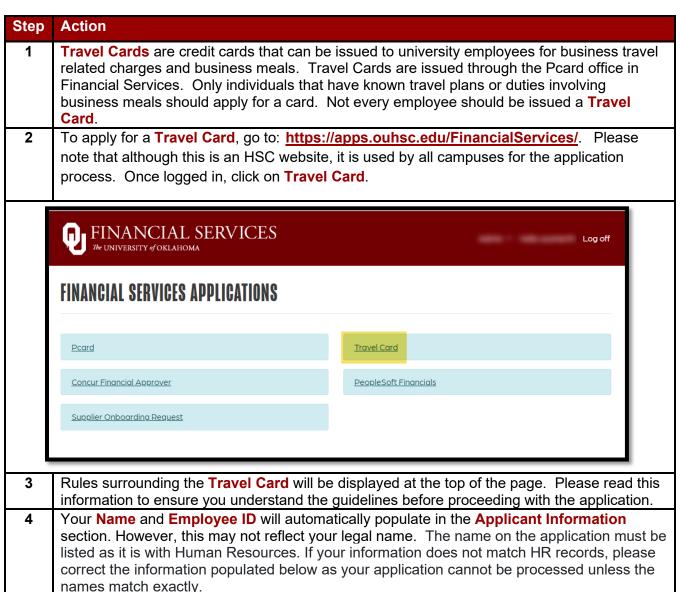

7/3/2023 Page 1 of 4

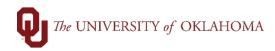

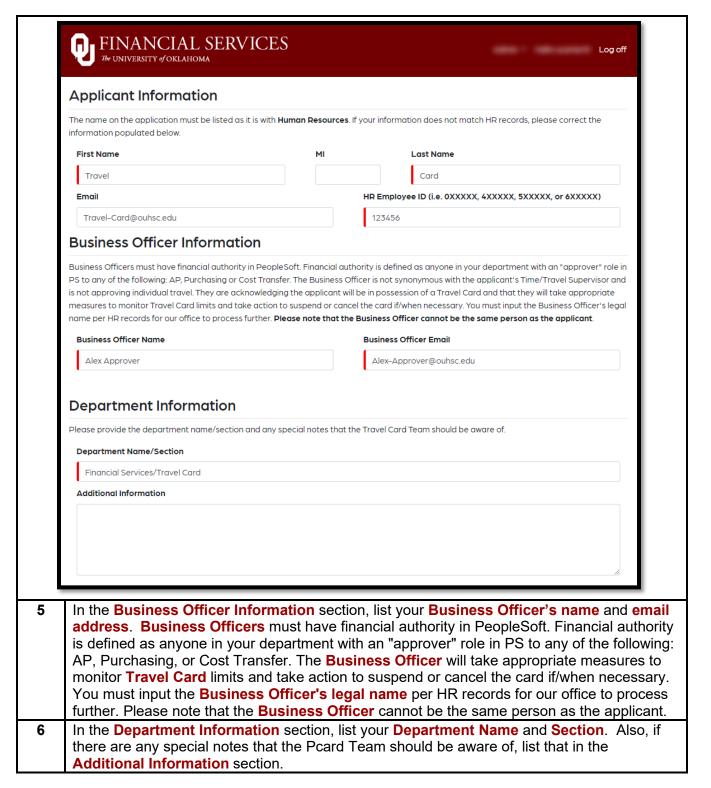

7/3/2023 Page 2 of 4

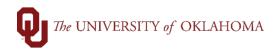

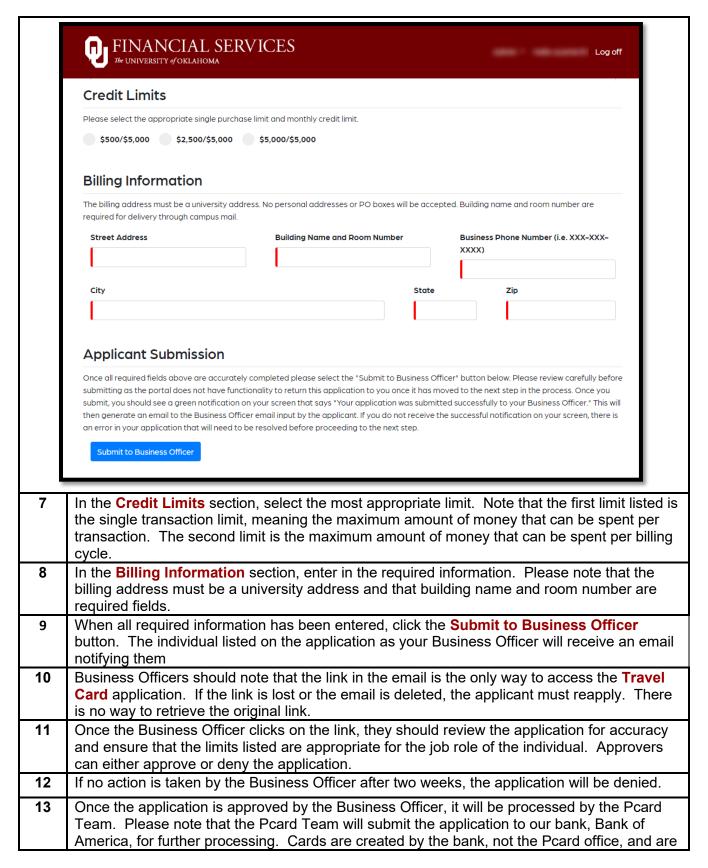

7/3/2023 Page 3 of 4

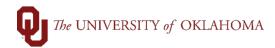

|    | usually sent within 3 – 7 business days after approval. There is no ability to rush the cards       |
|----|----------------------------------------------------------------------------------------------------|
|    | any sooner than the 3 – 7 business day timeframe.                                                   |
| 14 | Cards are delivered to the Pcard office and applicants will be contacted when their card            |
|    | arrives. Before a card can be distributed, the applicant must take the online <b>Travel Card</b>    |
|    | training and submit a Travel Card Receipt and Agreement form.                                       |
| 17 | Travel Card training is available online through the OnPoint system. To complete the online         |
| '' | training, login to the OnPoint system. Click on the Library tab on the left side of the screen      |
|    |                                                                                                    |
|    | and search for 'Travel Card Training' in the search bar.                                            |
| 18 | The Travel Card Receipt and Agreement form is available on the Financial Services Pcard             |
|    | website: https://financialservices.ouhsc.edu/Departments/Accounts-Payable/Pcard                     |
| 19 | Please read, sign, date, and return the agreement linked below to either Pcard@ouhsc.edu            |
|    | or Pcard@ou.edu. Only electronic PDF copies of the signed agreement will be accepted.               |
|    | Agreements can be signed digitally, or they can be printed, signed, and then scanned to the         |
|    | Pcard office. Please note that the Pcard office cannot accept agreements with typed                 |
|    | signatures.                                                                                         |
|    |                                                                                                    |
| 20 | Once the signed agreement has been received, the Pcard Team will send your card via                 |
|    | campus mail to the address listed on your application. Cards are normally received via              |
|    | campus mail within 5 – 7 business days. The card can also be sent via FedEx, if you can             |
|    | provide your department's FedEx account number.                                                     |
| 21 | When you receive your card, please call the number on the sticker to activate the card, create      |
|    | a PIN, and sign the back of your card. The instructions in your card envelope will direct you       |
|    | to activate your card online but please <b>do not</b> use that option. Instead, call (888) 233-8855 |
|    | to activate your card. Your card may not be completely activated if you use the online system       |
|    | which may result in your card being declined.                                                       |
| 22 | During card activation, you may be asked to validate information like your campus zip code,         |
|    |                                                                                                    |
|    | phone number, and/or employee ID. This information will be listed on your <b>Travel Card</b>        |
|    | application.                                                                                        |

7/3/2023 Page 4 of 4